# Track optie in HSRPv2-configuratievoorbeeld J.

# Inhoud

[Inleiding](#page-0-0) [Voorwaarden](#page-0-1) [Vereisten](#page-0-2) [Gebruikte componenten](#page-1-0) **[Conventies](#page-1-1) [Configureren](#page-1-2)** [Netwerkdiagram](#page-1-3) **[Configuraties](#page-1-4)** [Verifiëren](#page-3-0) [Problemen oplossen](#page-5-0) [Gerelateerde informatie](#page-5-1)

# <span id="page-0-0"></span>**Inleiding**

Dit document beschrijft hoe u een stand-by Hot Standby Router Protocol (HSRP) voor IPv6 (HSRPv2) kunt configureren om een object te volgen en de HSRP-prioriteit te wijzigen op basis van de staat van het object.

Elk getraceerd object heeft een uniek nummer dat is gespecificeerd in de tracking opdrachtregel interface (CLI). HSRPv2 gebruikt dit nummer om een specifiek object te volgen. Het volgen proces opinieert periodiek het getraceerde object voor waardemutaties en verstuurt elke verandering (als omhoog of omlaag waarden) naar HSRPv2, direct of na een gespecificeerde vertraging. Dit document gebruikt de **opdracht [interface](//www.cisco.com/en/US/docs/ios/ipv6/command/reference/ipv6_17.html#wp2447071)** om een te traceren interface te configureren.

## <span id="page-0-1"></span>Voorwaarden

### <span id="page-0-2"></span>Vereisten

Zorg ervoor dat u aan deze vereisten voldoet voordat u deze configuratie probeert:

- kennis van het configureren van HSRP; Raadpleeg [HSRP configureren](//www.cisco.com/en/US/docs/switches/lan/catalyst3550/software/release/12.1_8_ea1/configuration/guide/Swhsrp.html) voor meer informatie.
- basiskennis van de uitvoering van [IPv6-](//www.cisco.com/en/US/docs/ios/ipv6/configuration/guide/ip6-addrg_bsc_con.html)adressering en basisconnectiviteit; Raadpleeg <u>IPv6-</u> [adressering en basisconnectiviteit voor](//www.cisco.com/en/US/docs/ios/ipv6/configuration/guide/ip6-addrg_bsc_con.html) meer informatie.
- Basiskennis van [uitgebreide Objecttracering](//www.cisco.com/en/US/docs/ios/12_2t/12_2t15/feature/guide/fthsrptk.html)
- HSRPv2 moet op een interface worden ingeschakeld voordat HSRP IPv6 kan worden geconfigureerd.
- IPv6-routing moet op het apparaat zijn ingeschakeld zodat HSRP IPv6 kan worden geconfigureerd.

#### <span id="page-1-0"></span>Gebruikte componenten

De configuraties in dit document zijn gebaseerd op de Cisco7200 Series router die Cisco IOS® softwarerelease 15.0(1) draait.

#### <span id="page-1-1"></span>**Conventies**

Raadpleeg [Cisco Technical Tips Convention](/c/nl_nl/support/docs/dial-access/asynchronous-connections/17016-techtip-conventions.html) voor informatie over documentconventies.

### <span id="page-1-2"></span>**Configureren**

De R2- en R3-routers worden via een seriële interface op R1 aangesloten. De Fast Ethernet interfaces van R2 en R3 worden zodanig geconfigureerd met HSRP IPv6 dat R2 als de actieve router werkt en R3 als de standby router fungeert. In router R2 wordt het tracking-proces ingesteld om de status van het interfacelijn-protocol van de seriële interface 1/0 bij te houden: Indien de seriële interface S1/0 van R2 daalt, verandert de R3 router zijn status van Standby in Actief.

N.B.: Gebruik het [Opdrachtupgereedschap](//tools.cisco.com/Support/CLILookup/cltSearchAction.do) ([alleen geregistreerde](//tools.cisco.com/RPF/register/register.do) klanten) om meer informatie te vinden over de opdrachten die in dit document worden gebruikt.

### <span id="page-1-3"></span>**Netwerkdiagram**

Het netwerk in dit document is als volgt opgebouwd:

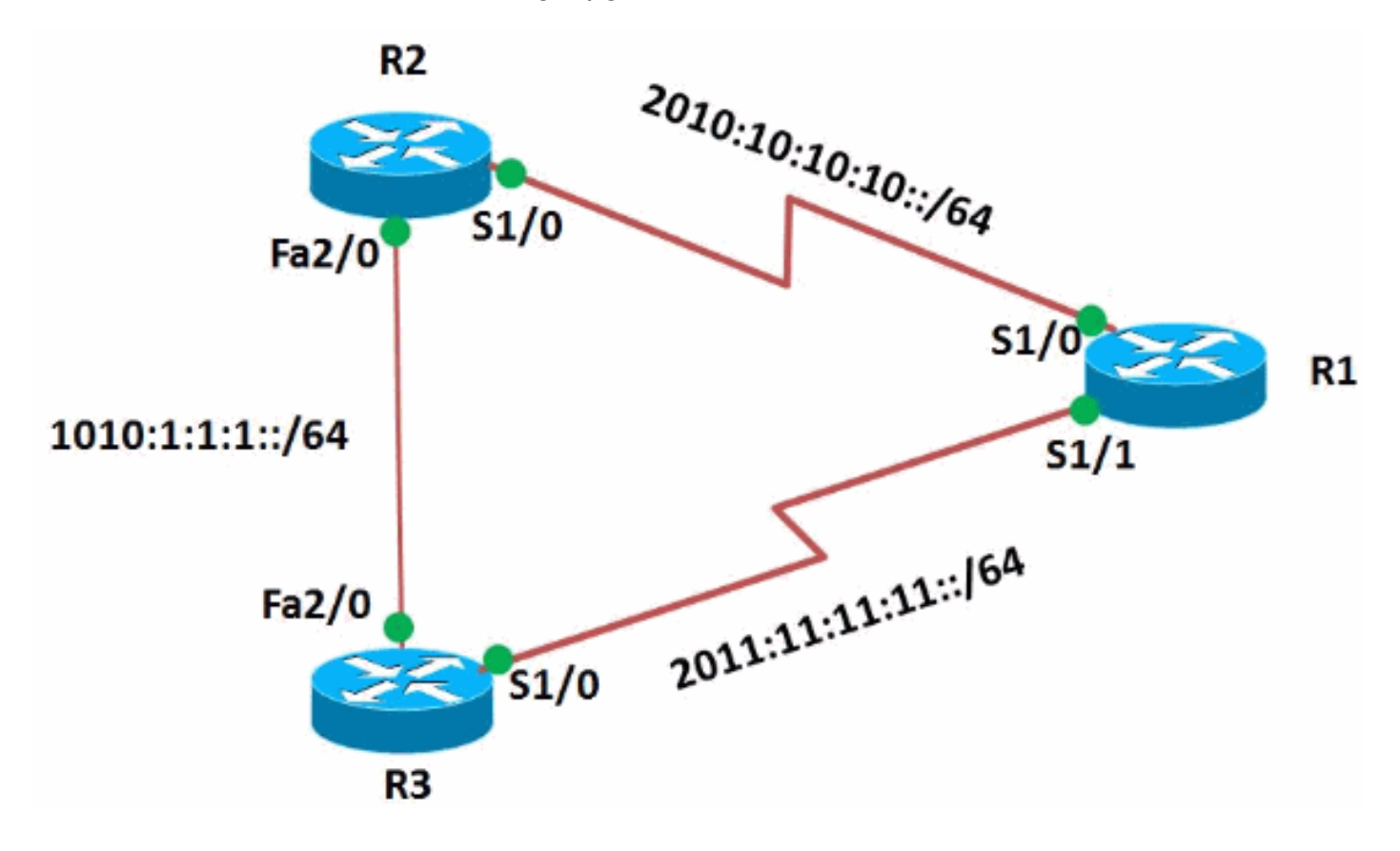

#### <span id="page-1-4"></span>**Configuraties**

Dit document gebruikt deze configuraties:

- Configuratie van router R1
- Configuratie van router R2
- Configuratie van router R3

#### Configuratie van router R1 ! version 15.0 ! hostname R1 ! ipv6 unicast-routing ipv6 cef ! ! interface Serial1/0 no ip address ipv6 address 2010:10:10:10::1/64 serial restart-delay 0 ! ! interface Serial1/1 no ip address ipv6 address 2011:11:11:11::1/64 serial restart-delay 0 ! end Configuratie van router R2 ! version 15.0 ! hostname R2 ! ipv6 unicast-routing ipv6 cef ! track 1 interface Serial1/0 line-protocol *!--- Tracking process 1 is configured in the router !-- to track state of the interface line protocol !--- of serial interface 1/0* ! interface Serial1/0 no ip address ipv6 address 2010:10:10:10::2/64 serial restart-delay 0 ! ! interface FastEthernet2/0 no ip address duplex auto speed auto ipv6 address 1010:1:1:1::10/64 **standby version 2 standby 10 ipv6 autoconfig** *!--- Assigns a standby group and standby IP address.* **standby 10 preempt delay minimum 45** *!--- The preempt command allows the router to become the !--- active router when it has the priority higher than all the other !--- HSRP-configured routers. Without this command, even if a router has higher !--- priority value, it will not become an active router. !--- The delay minimum value causes the local router to postpone !--- taking over the active role for a minimum of 45 seconds.* **standby 10 track 1 decrement 10** *!--- Configures HSRP to track an object and change the Hot Standby !--- priority on the basis of the state of the object. !--- In this example,the HSRP tracks the interface s1/0 mentioned !--- in the track process 1. !-*

```
-- Decrement value specified the amount by which the Hot
Standby !--- priority for the router is decremented (or
incremented) when the tracked object !--- goes down (or
comes back up). The range is from 1 to 255. The default
is 10. ! end
Configuratie van router R3
!
version 15.0
!
hostname R3
!
ipv6 unicast-routing
ipv6 cef
!
interface Serial1/0
 no ip address
 ipv6 address 2011:11:11:11::2/64
 serial restart-delay 0
!
interface FastEthernet2/0
 no ip address
 duplex auto
 speed auto
 ipv6 address 1010:1:1:1::11/64
 standby version 2
 standby 10 ipv6 autoconfig
 standby 10 priority 95
 standby 10 preempt delay minimum 45
!
end
```
## <span id="page-3-0"></span>Verifiëren

Gebruik de opdracht **[Show standby](//www.cisco.com/en/US/docs/ios/ipv6/command/reference/ipv6_16.html#wp2681382) op de R2- en R3-routers om de configuratie te controleren.** 

```
router R2
R2#show standby
FastEthernet2/0 - Group 10 (version 2)
  State is Active
     5 state changes, last state change 00:26:03
  Virtual IP address is FE80::5:73FF:FEA0:A
  Active virtual MAC address is 0005.73a0.000a
     Local virtual MAC address is 0005.73a0.000a (v2 IPv6
default)
  Hello time 3 sec, hold time 10 sec
    Next hello sent in 1.872 secs
  Preemption enabled, delay min 45 secs
  Active router is local
  Standby router is FE80::C802:AFF:FE10:38, priority 95
(expires in 8.048 sec)
  Priority 100 (default 100)
    Track object 1 state Up decrement 10
  Group name is "hsrp-Fa2/0-10" (default)
router R3
R3#show standby
```
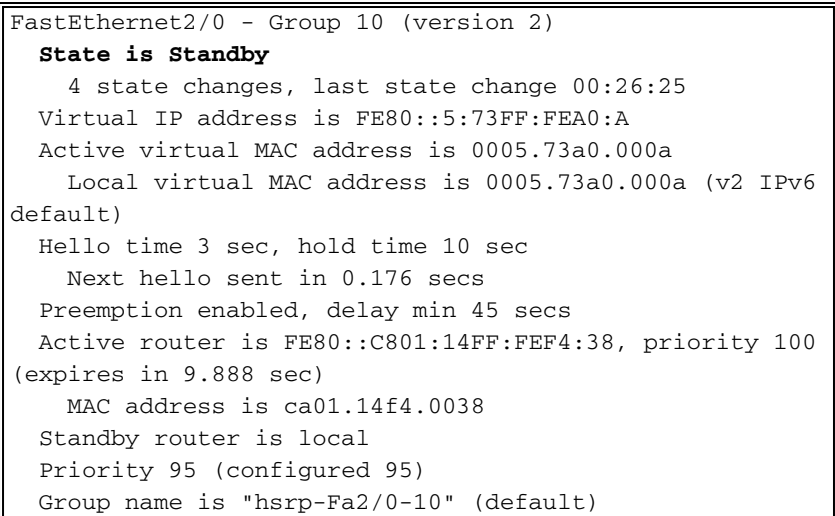

Om tracking-informatie weer te geven, gebruikt u de opdracht **[Show track](//www.cisco.com/en/US/docs/ios/ipv6/command/reference/ipv6_16.html#wp2682394) in router R2.** 

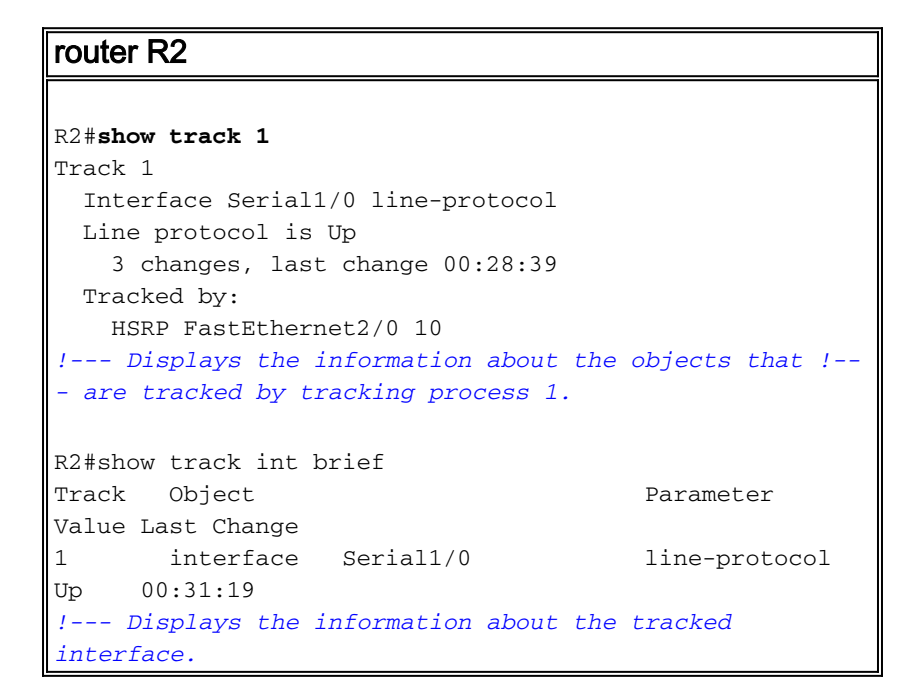

Als de actieve router (R2 in dit voorbeeld) omlaag gaat, verandert de standby router zijn status direct in Actief zoals in deze tabel wordt getoond:

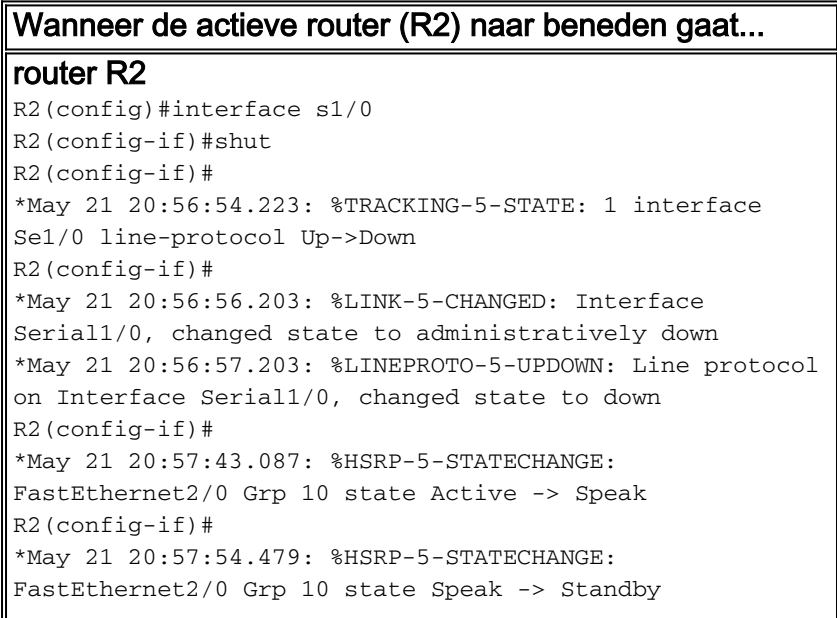

*!--- When the interface goes down, the active router changes !--- its state to Standby.* router R3 R3# \*May 21 20:56:53.419: %HSRP-5-STATECHANGE: FastEthernet2/0 Grp 10 state Standby-> Active *!--- The standby router is now the active router.* R3#show standby FastEthernet2/0 - Group 10 (version 2) State is Active 5 state changes, last state change 00:02:32 Virtual IP address is FE80::5:73FF:FEA0:A Active virtual MAC address is 0005.73a0.000a Local virtual MAC address is 0005.73a0.000a (v2 IPv6 default) Hello time 3 sec, hold time 10 sec Next hello sent in 0.080 secs Preemption enabled, delay min 45 secs Active router is local Standby router is FE80::C801:14FF:FEF4:38, priority 90 (expires in 9.664 sec) Priority 95 (configured 95) Group name is "hsrp-Fa2/0-10" (default)

# <span id="page-5-0"></span>Problemen oplossen

Er is momenteel geen specifieke troubleshooting-informatie beschikbaar voor deze configuratie.

## <span id="page-5-1"></span>Gerelateerde informatie

- [Ondersteuning van IPv6-technologie](//www.cisco.com/en/US/tech/tk872/tsd_technology_support_protocol_home.html?referring_site=bodynav)
- [Eerste hop-redundantieprotocollen configureren in IPv6](//www.cisco.com/en/US/docs/ios/ipv6/configuration/guide/ip6-fhrp.html?referring_site=bodynav)
- [Hot Standby Router Protocol \(HSRP\): Veelgestelde vragen](/c/nl_nl/support/docs/ip/hot-standby-router-protocol-hsrp/9281-3.html)
- [RFC 2281 Cisco Hot Standby Router Protocol \(HSRP\)](http://www.faqs.org/rfcs/rfc2281.html?referring_site=bodynav)
- [Technische ondersteuning en documentatie Cisco Systems](//www.cisco.com/cisco/web/support/index.html?referring_site=bodynav)